# *Introduction to LaTeX using Overleaf*

Elise Kerdoncuff\*

10/13/2022

Computational Biology Skills Seminar

\*Not an expert, I did this presentation using PowerPoint and not Beamer!

# **Outline**

#### • LaTeX

- Introduction: What, Why?
- Basic document structure
- Environment format: Equation, Table, Figures, …
- Reference, Citations
- Your own commands!
- Overleaf
	- Overview of Overleaf features : shared documents, comments
	- Templates available
	- Try it!

# What is LaTeX?

- Pronou[nced «Lah-tech» or «Lay-t](http://www.tug.org/mactex/)ech»
- Is a docume[nt preparation system for](http://www.tug.org/protext/) high-quality (journal articles, technical reports, books, and
	- You will need to choose your type of document; La
	- General rule 'LaTeX knows what is best'.
- Free
- Latex implementations exists for all platforms
	- Linux: already installed on most Linux computers
	- Mac: http://www.tug.org/mactex/
	- Windows: http://www.tug.org/protext/

# Why LaTeX?

- Control over large documents containing sectioning, cross-references, tables and figures.
- Typesetting of complex mathematical formulas.
- Automatic generation of bibliographies and indexes.
- Multi-lingual typesetting.
- Can create your own commands, own packages.
- Huge online community.

#### LaTeX files

- .tex files : contained the main code and text, can be edited with all text editors
	- Need at least one, but can use multiple ones ! (Introduction.tex, Chapter1.tex ...)
- .bib files: contained bibliography in bibtex format.
- Images format supported: pdf, png, jpg and eps (may need to import special packages).

 $\rightarrow$ All will be compiled into one PDF

#### .tex structure

- Document Class
	- Predefined Formats (article, report, book,..).
- Packages used
	- Added Functionality (graphics, reference style,...).
- Main Body
	- Text and Bibliography References.

#### .tex structure

• A basic document:

*\documentclass[11pt, twocolumn]{article} \usepackage{amsmath, graphicx} \begin{document} %document contents go here \end{document}*

- Notice:
	- *\begin* and *\end* (these define "environments")
	- *{ }* and *[ ]* around parameters to commands
	- Commands typically start with backslash

# Formatting text

• Emphasis and size

*\textbf{bold text} \emph{italic text} \underline{underlined text} {\large Some large text.} {\Large Larger text.}{\small Small text.}*

- Spacing
	- Many spaces = one space
	- Use *\\* for newline
	- Hit return twice for a new paragraph
	- *\newpage*
- Quotes are done with *``* and *' '* , not *"*
- Add comments %*comment text until end of line*
- Like any language, some characters are special. For example, \ *\$ { } %* cannot be written alone. Use *\\* or *\\$* or …

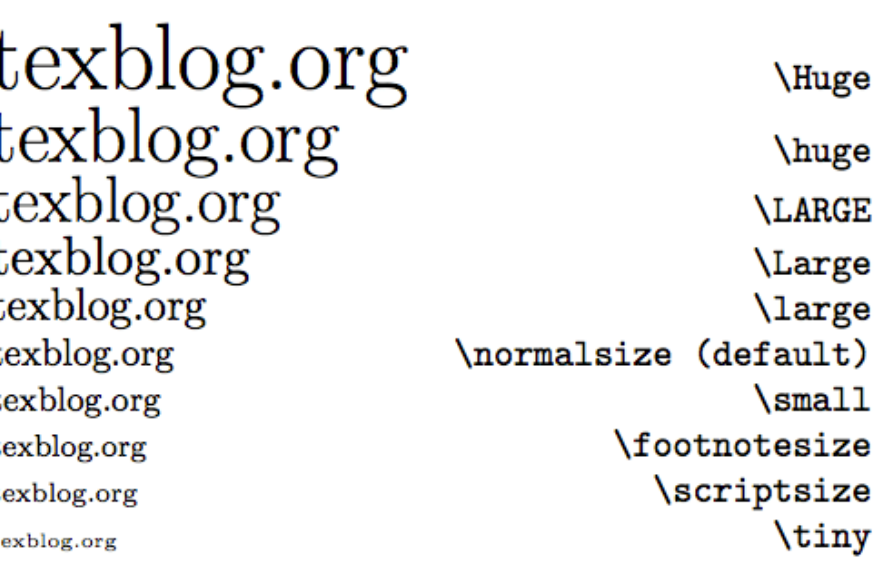

### Document format

#### • Sections

```
\section{…} = 1. Latex is Great
\{\text{subsection}\} = 1.1 Why Latex is Great
\subsubsection{…} = 1.1.1 Reason One
\appendix 
\chapter{…} 
\paragraph \subparagraph (not numerated)
```
• Titles, Authors and others

```
\title{…}
\author{…}
\footnote{…}
```
### Environments

- Something between \begin{name} \end{name}
- Many command, for example \small affect the text until the end of environment
- Many kind of environments, in this presentation : lists, equations, table, figures, …

### Environment - List

- Source
- \begin{itemize}
	- \item First item of the list
- \item Second item of the list
- \end{itemize}
- Source
- \begin{enumerate}
- \item First item of the list \item Second item of the list \end{enumerate}

#### • Result

- $\bullet$  First item of the list
- Second item of the list
- 1. First item of the list
- 2. Second item of the list

Package - Math *\usepackage{amsmath}* 

- To enter inline math mode, use *\$* and *\$*
- For standalone math lines, use *\[* and *\]*
- Subscript and superscripts: *x^2* and *x\_2*
- White space is typically ignored
- Fractions: *\frac{a}{b}* Radical: *\sqrt{x + y}*
- Operators and relations:
- *\ge, \le, \in, \subset, \equiv,\sim, \rightarrow\forall, \exists*

 $\geq, \leq, \in, \subset, \equiv, \sim, \rightarrow \forall, \exists$ 

- Greek letters: *\lambda \pi \Pi*
- $\sum_{i=0}^{i} {\frac{\ln{x}}{i}}$
- Binomial coefficient: *{x \choose y}*

• Source  $SE[T_{total}] = 2\sum^{n-1}{i=1}\frac{1}{i}$ 

$$
E[T_{total}] = 2\sum_{i=1}^{n-1} \frac{1}{i}
$$

 $\left[ T_{total} = 2\sum^{n-1} {i=1}\frac{1}{i}\right]$ 

$$
E[T_{total}]=2\sum_{i=1}^{n-1}\frac{1}{i}
$$

 $\$\hat{\theta}$  w= \frac{M}{a\_n}\$

$$
\hat{\theta}_w = \tfrac{M}{a_n}
$$

### Environment - Equations

- To have multiple lines equations
- Numerated (use equation<sup>\*</sup> to enable numeration)
- Source

#### \begin{equation}

L(x\_1,x\_2,\dots,x\_n \vert \theta)=\prod\_{i=1}^n L(x\_i \vert \theta). \end{equation}

$$
L(x_1, x_2, \dots, x_n | \theta) = \prod_{i=1}^n L(x_i | \theta).
$$
 (1)

### Environment - Table

- Tabular environment
- Columns
	- (l: left justify, c: centered, r: right justify) \begin{tabular}{|l|c|r|} \end{tabular}
- Rows
	- & Split text into columns
	- \\ End a row
	- \hline Draw line under row

• Source \begin{tabular}{l|c|r} This & is & a test  $\setminus$ \hline oh & one & more ! \end{tabular}

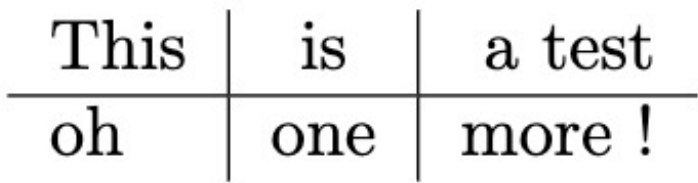

### Environment - Code

- Package \usepackage{listings}
	- Also minted
- Can directly import code file \lstinputlisting{source\_filename.py}
- Can import only part of the code

```
\lstinputlisting[language=Python, firstline=37, 
lastline=45]{source_filename.py}
```
• A lot of Language supported, possibily to define style, colors….

```
• Source (in C)
\begin{lstlisting}
int triple(int nombre)
{
  return 3 * nombre;
}
\end{lstlisting}
```

```
int triple(int nombre)
   return 3 * nombre;
```
# Environment - Figures

\begin{figure}[placement specifier]

... figure contents ...

\end{figure}

- Placement specifier:
	- h: Place the float *here*, i.e., *approximately* at the same point it occurs in the source text (however, not *exactly* at the spot)
	- t: Position at the *top* of the page. (b: bottom)
- Source

\begin{figure}

```
\caption{A picture of a gull.}
```
\centering

\includegraphics[width=0.5\textwidth]{gull} \end{figure}

Figure 1: A picture of a gull.

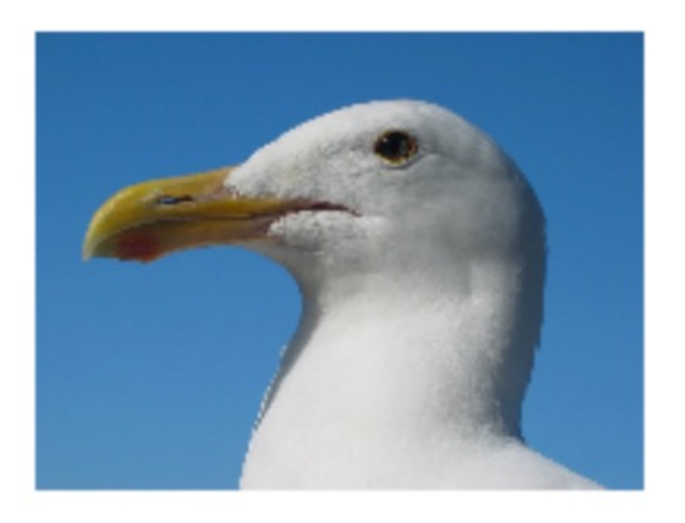

# Environment - SubFigures

• To have multiple figures in one: \usepackage{subcaption}

\begin{figure} \centering \begin{subfigure}{0.4\textwidth} \includegraphics[width=\textwidth]{example-image} \caption{Firts subfigure.} \end{subfigure} \hfill \begin{subfigure}{0.4\textwidth} \includegraphics[width=\textwidth]{example-image} \caption{Second subfigure.} \end{subfigure} \hfill \begin{subfigure}{0.4\textwidth} \includegraphics[width=\textwidth]{example-image}

\caption{Third subfigure.}

\end{subfigure}

\caption{Creating subfigures in \LaTeX.} \label{fig:figures} \end{figure}

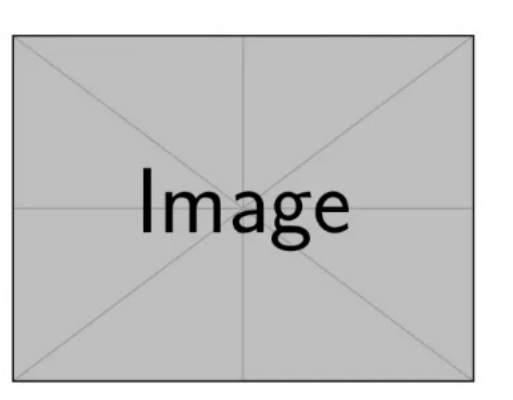

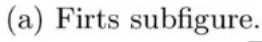

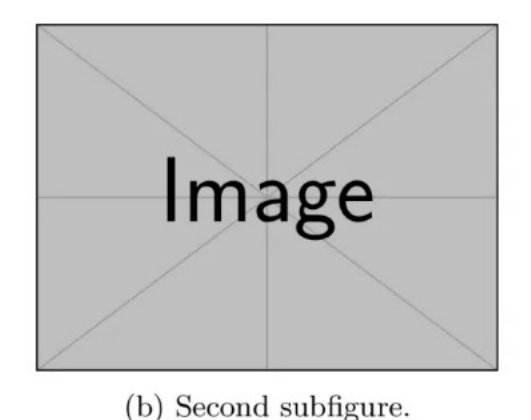

```
Image
```
(c) Third subfigure.

Figure 1: Creating subfigures in L<sup>AT</sup>FX.

# References

\maketitle - Display Title and Author

\tableofcontents - generates TOC

\listoftables - generates LOT

\listoffigures - generates LOF

- Labels : Use labels and references to automatically insert reference numbers (for section, figures, tables….)
	- \label{*marker*} Marker in document.
	- \pageref{*marker*} Displays page no. of marker.
	- \ref{*marker*} Displays section location of marker.
- Example

*\subsection{The first subsection}* 

*\label{arbitrarylabel}*

*Some text.*

*\subsection{Next subsection}*

*The previous subsection was \ref{arbitrarylabel}.*

### **Citations**

- Bibliography information is stored in a \*.bib file, in Bibtex format.
- Includebibliogrpahy package
	- \usepackage{}
- Set referencing style
	- \bibliographystyle{}
- Create reference section by
	- \bibliography{bibfile with no extension}
- Citing references in text

\cite{cuc98} = (Cuce 1998) \citeN{cru98} = Crud (1998) \shortcite{tom98} = (Tom, et. al. 1998)

### Your own commands

- Although LaTeX is shipped with a huge number of commands it often becomes necessary to define your own special commands to simplify your work, reduce repetitive tasks or perform some complex formatting.
- \newcommand{new command}{old command}
- in the document preamble
- Can take parameters:
	- \newcommand{\plusbinomial}[3] $\{ #2 + #3\}$ 
		- \plusbinomial is the name of the new command.
		- [3] is the number of parameters the command will take, in this case 3.
		- $(42 + 43)^{4}$  is what the command does. In this case it will put the second and third parameters in a "binomial format" to the power represented by the first parameter.

# Overleaf

- https://www.overleaf.com/
- provide full support for direct LaTeX editing, a compile your document for you on their serve install).
- A free version
	- Premium version in available using our Berkeley ao
- Possibility to share documents, add comments
- In free version, only one collaborator unlimite
- Other premium features: Sync with Dropbox a document history, Track changes

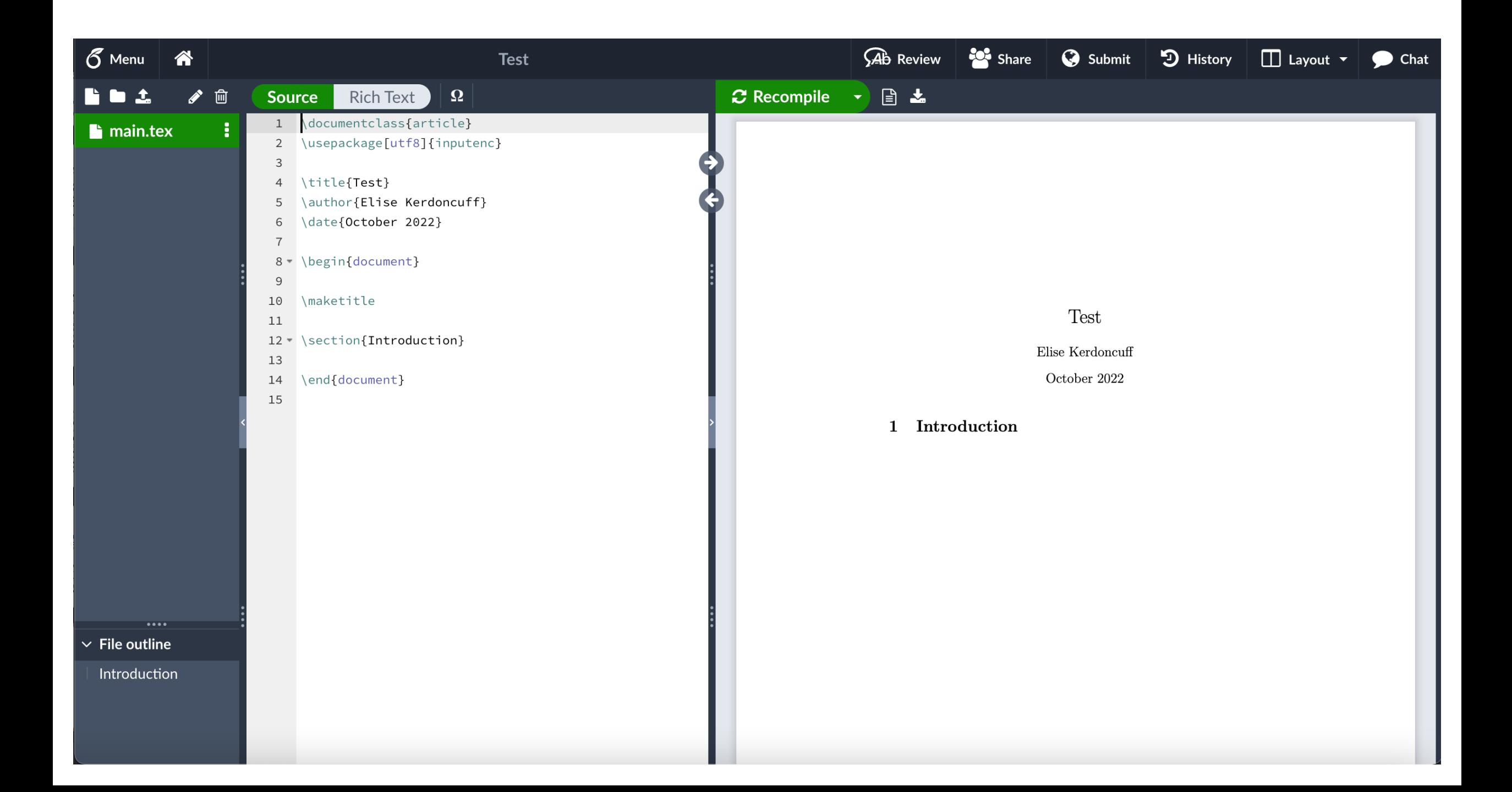

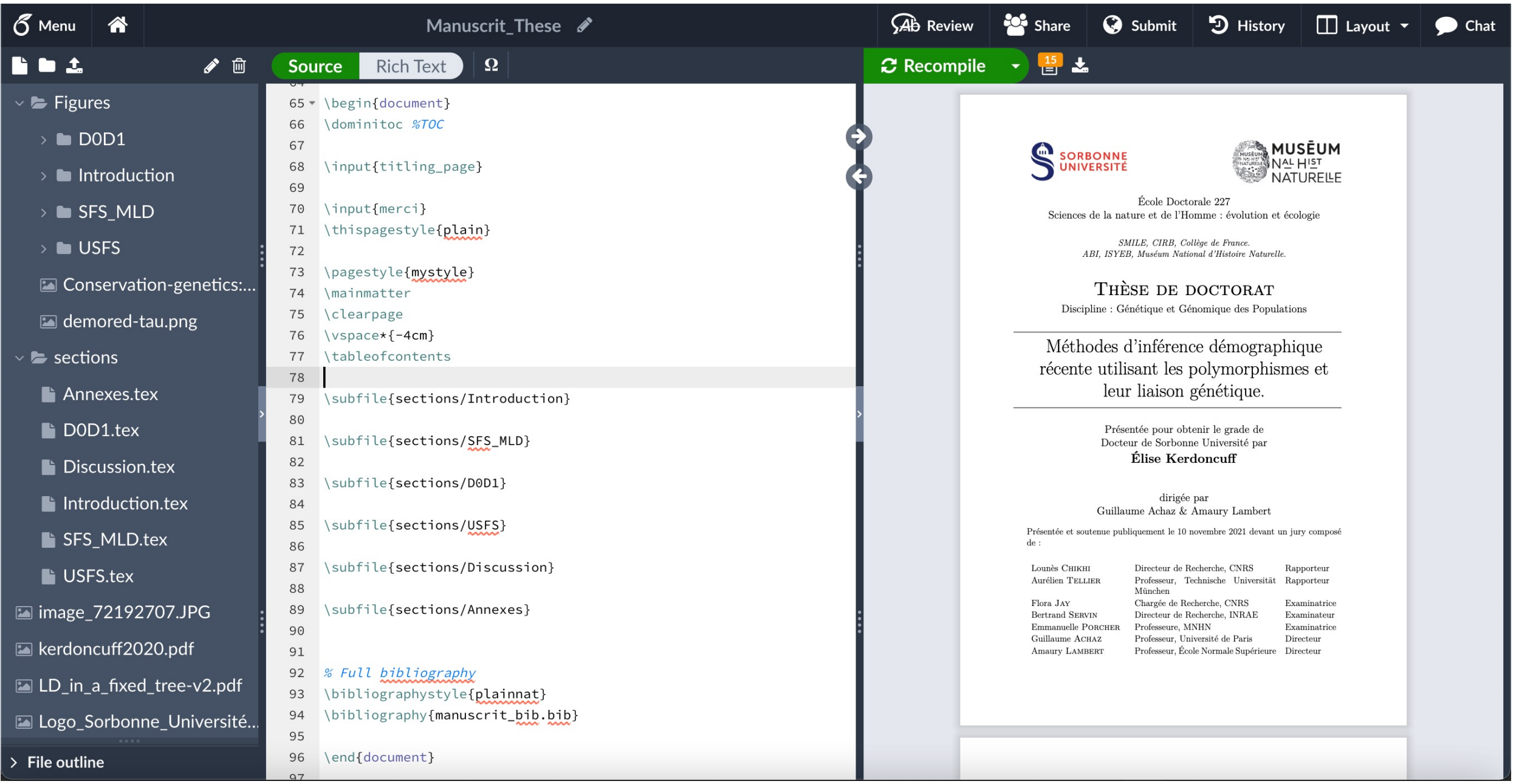

# **T[emplates](https://www.overleaf.com/gallery/tagged/homework)**

- I[nstitution Tem](https://www.overleaf.com/gallery/tagged/presentation)plates
	- [University of Californ](https://www.overleaf.com/gallery/tagged/report)ia, Berkeley
- T[emplates](https://www.overleaf.com/gallery/tagged/cv)
	- [Academ](https://www.overleaf.com/gallery/tagged/thesis)ic Journal
	- Book
	- Formal Letter
	- Homework Assignment
	- Poster
	- Presentation
	- Project / Lab Report
	- Résumé / CV
	- Thesis

### Let's look at it!

https://www.overleaf.com/